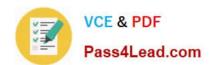

# 70-640<sup>Q&As</sup>

TS: Windows Server 2008 Active Directory Configuring

# Pass Microsoft 70-640 Exam with 100% Guarantee

Free Download Real Questions & Answers PDF and VCE file from:

https://www.pass4lead.com/70-640.html

100% Passing Guarantee 100% Money Back Assurance

Following Questions and Answers are all new published by Microsoft
Official Exam Center

- Instant Download After Purchase
- 100% Money Back Guarantee
- 365 Days Free Update
- 800,000+ Satisfied Customers

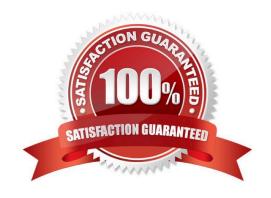

### https://www.pass4lead.com/70-640.html 2022 Latest pass4lead 70-640 PDF and VCE dumps Download

#### **QUESTION 1**

You need to perform an offline defragmentation of an Active Directory database.

Which four actions should you perform in sequence? (To answer, move the appropriate four actions from the list of actions to the answer area and arrange them in the correct order.)

#### Select and Place:

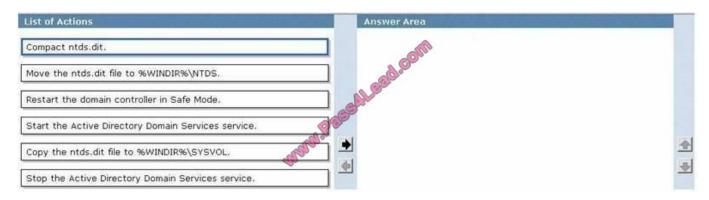

#### Correct Answer:

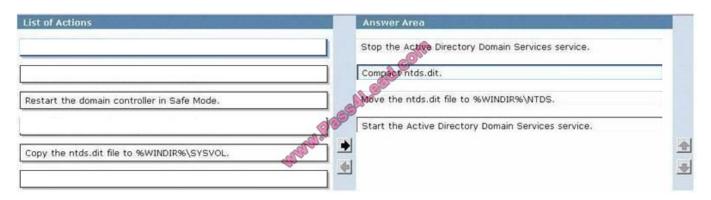

Reference: http://technet.microsoft.com/en-us/library/cc794920.aspx

Compact the database file to a local directory or remote shared folder, as follows:

- 1. Open a Command Prompt as an administrator.
- 2. At the command prompt, type the following command, and then press ENTER: net stop ntds
- 3. Type Y to agree to stop additional services, and then press ENTER.
- 4. At the command prompt, type ntdsutil, and then press ENTER.
- 5. At the ntdsutil prompt, type activate instance ntds, and then press ENTER.
- 6. At the ntdsutil prompt, type files, and then press ENTER.
- 7. If you are compacting the database to a local drive, at the file maintenance: prompt, type compact to :\ (where :\ is the path to a location on the local computer), and then press ENTER.

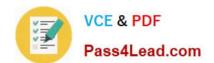

2022 Latest pass4lead 70-640 PDF and VCE dumps Download

8. If defragmentation completes successfully, type quit, and then press ENTER to quit the file maintenance: prompt. Type quit again, and then press ENTER to quit Ntdsutil.exe. (...)

Note You should make a copy of the existing Ntds.dit file if at all possible, even if you have to store that copy on a secured network drive. If the compaction of the database does not work properly, you can then easily restore the database by copying it back to the original location. Do not delete the copy of the Ntds.dit file until you have at least verified that the domain controller starts properly. If space allows, you can rename the original Ntds.dit file to preserve it. Avoid overwriting the original Ntds.dit file.

9. Manually copy the compacted database file to the original location, as follows: copy

"andlt;temporaryDrive>:\ntds.dit" "andlt;originalDrive>:\

\ntds.dit"

Ntdsutil provides the correct paths to the temporary and original locations of the Ntds.dit file.

(...)

10.Restart AD DS.

#### **QUESTION 2**

You are the network administrator for the ABC Company.

Your network consists of two DNS servers named DNS1 and DNS2.

The users who are configured to use DNS2 complain because they are unable to connect to Internet websites.

The following table shows the configuration of both servers:

| DNS1                              | DNS2                                        |
|-----------------------------------|---------------------------------------------|
| _msdcs.contoso.com<br>contoso.com | (root)<br>_msdcs.contoso.com<br>contoso.com |

The users connected to DNS2 need to be able to access the Internet.

What needs to be done?

- A. Build a new Active Directory Integrated zone on DNS2.
- B. Delete the .(root) zone from DNS2 and configure Conditional forwarding on DNS2.
- C. Delete the current cache.dns file.
- D. Update your cache.dns file and root hints.

Correct Answer: B

http://support.microsoft.com/kb/298148

How To Remove the Root Zone (Dot Zone)

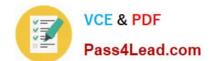

2022 Latest pass4lead 70-640 PDF and VCE dumps Download

When you install DNS on a Windows 2000 server that does not have a connection to the Internet, the zone for the domain is created and a root zone, also known as a dot zone, is also created. This root zone may prevent access to the

Internet for DNS and for clients of the DNS. If there is a root zone, there are no other zones other than those that are listed with DNS, and you cannot configure forwarders or root hint servers. For these reasons, you may have to remove the

root zone.

#### **QUESTION 3**

Your network contains an Active Directory forest named contoso.com. The forest contains a single domain. The domain contains two domain controllers named DC1 and DC2 that run Windows Server 2008 R2. DC1 is configured as a global

catalog server.

You need to configure DC2 as the only global catalog server in the forest. The solution must maintain DC1 in the domain.

What should you do?

- A. Run the dsadd.exe command
- B. Run the nltest.exe command.
- C. Run the Set-AdDomain cmdlet.
- D. Run the dsmove.exe command.
- E. Run the dcpromo.exe command.
- F. Run the Move-AdDirectoryServer cmdlet.
- G. Use the Active Directory Schema snap-in.
- H. Use the Active Directory Users and Computers console.

Correct Answer: H

#### **QUESTION 4**

You network consists of a single Active Directory domain. All domain controllers run Windows Server 2008 R2.

You need to reset the Directory Services Restore Mode (DSRM) password on a domain controller.

What tool should you use?

- A. Active Directory Users and Computers snap-in
- B. ntdsutil

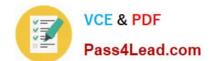

2022 Latest pass4lead 70-640 PDF and VCE dumps Download

C. Local Users and Groups snap-in

D. dsmod

Correct Answer: B

http://technet.microsoft.com/en-us/library/cc753343%28v=ws.10%29.aspx Ntdsutil

Ntdsutil.exe is a command-line tool that provides management facilities for Active Directory Domain Services (AD DS) and Active Directory Lightweight Directory Services (AD LDS). You can use the ntdsutil commands to perform database

maintenance of AD DS, manage and control single master operations, and remove metadata left behind by domain controllers that were removed from the network without being properly uninstalled. This tool is intended for use by

experienced administrators.

..

Commands set DSRM password - Resets the Directory Services Restore Mode (DSRM) administrator password.

Further information:

http://technet.microsoft.com/en-us/library/cc754363%28v=ws.10%29.aspx Set DSRM password

Resets the Directory Services Restore Mode (DSRM) password on a domain controller. At the Reset DSRM Administrator Password: prompt, type any of the parameters listed under "Syntax." This is a subcommand of Ntdsutil and Dsmgmt.

Ntdsutil and Dsmgmt are command-line tools that are built into Windows Server 2008 and Windows Server 2008 R2. Ntdsutil is available if you have the Active Directory Domain Services (AD DS) or Active Directory Lightweight Directory

Services (AD LDS) server role installed.

Dsmgmt is available if you have the AD LDS server role installed. These tools are also available if you install the Active Directory Domain Services Tools that are part of the Remote Server Administration Tools (RSAT).

#### **QUESTION 5**

Your network contains an Active Directory forest named contoso.com. The forest contains four child domains named east.contoso.com, west.contoso.com, south.contoso.com, and north.contoso.com.

You need to create four new groups in the forest root domain. The groups must be configured as shown in the following table.

2022 Latest pass4lead 70-640 PDF and VCE dumps Download

| Group name | Group members                                                                              | Group requirement                         |
|------------|--------------------------------------------------------------------------------------------|-------------------------------------------|
| Group1     | A universal group<br>from<br>east.contoso.com                                              | Visible in all domains                    |
| Group2     | A domain local group<br>from contoso.com<br>A universal group<br>from<br>north.contoso.com | Only visible in the contoso.com<br>domain |
| Group3     | User accounts from contoso com                                                             | Only visible in the contoso.com domain    |
| Group4     | A global group from<br>south contoso.com<br>A universal group<br>from<br>west.contoso.com  | Visible in all domains                    |

What should you do? To answer, drag the appropriate group type to the correct group name in the answer area.

#### Select and Place:

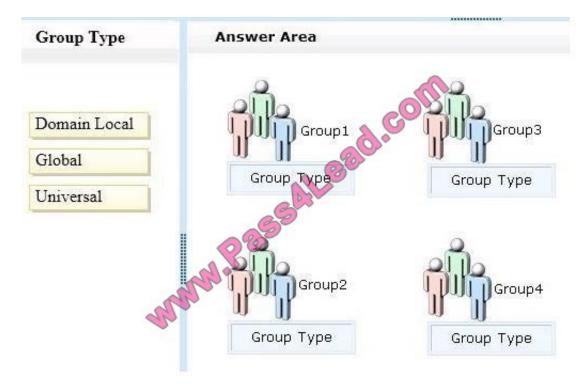

Correct Answer:

2022 Latest pass4lead 70-640 PDF and VCE dumps Download

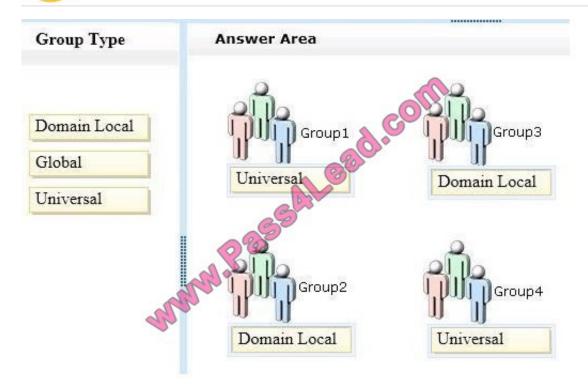

70-640 PDF Dumps

70-640 Practice Test

70-640 Braindumps

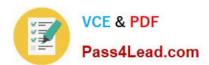

To Read the Whole Q&As, please purchase the Complete Version from Our website.

# Try our product!

100% Guaranteed Success

100% Money Back Guarantee

365 Days Free Update

**Instant Download After Purchase** 

24x7 Customer Support

Average 99.9% Success Rate

More than 800,000 Satisfied Customers Worldwide

Multi-Platform capabilities - Windows, Mac, Android, iPhone, iPod, iPad, Kindle

We provide exam PDF and VCE of Cisco, Microsoft, IBM, CompTIA, Oracle and other IT Certifications. You can view Vendor list of All Certification Exams offered:

https://www.pass4lead.com/allproducts

# **Need Help**

Please provide as much detail as possible so we can best assist you. To update a previously submitted ticket:

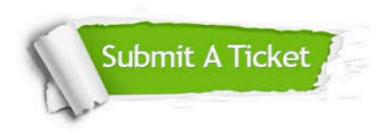

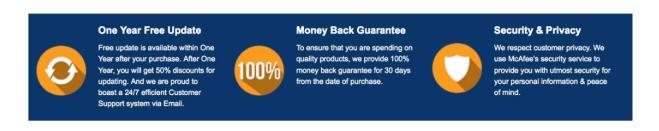

Any charges made through this site will appear as Global Simulators Limited.

All trademarks are the property of their respective owners.

Copyright © pass4lead, All Rights Reserved.